# **Avon Pension Fund**

**Local Government Pension Scheme**

**Post:** Avon Pension Fund, Bath & North East Somerset Council, Lewis House, Manvers Street, Bath, BA1 1JG

**Web:** [www.avonpensionfund.org.uk](http://www.avonpensionfund.org.uk/) **Tel:** 01225 395100 **Email:** [avonpensionfund@bathnes.gov.uk](mailto:avonpensionfund@bathnes.gov.uk) **Fax:** 01225 395258

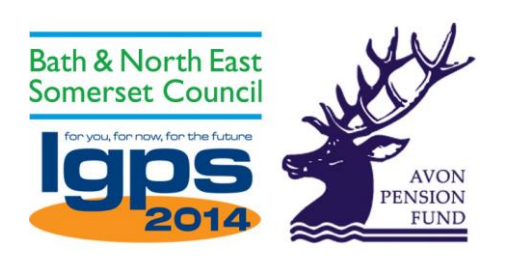

# **my pension online**

# Check your pension account online today! my pension online mi f

The quick way to get details about your own pension is through *my pension online* – the member selfservice facility on the Avon Pension Fund website.

It's a safe and secure way to view your account and you can do a range of things such as updating your pension record as well as doing estimates on your own pension.

# **Sign up today at [www.avonpensionfund.org.uk](http://www.avonpensionfund.org.uk/)**

These are some of the things you can do on *my pension online* if you are an 'active' member paying into the scheme:

- Do estimates on your pension with the pension calculators you can see what your pension could be if you were to stay paying into the scheme until you retire or if you were to leave the scheme
- Update your contact details address, telephone and email details can all be updated
- Update your expression of wish form for the death grant
- Calculate how much tax-free cash lump sum you could get using the conversion graph
- See the current value of your pension and view your pension account history year-by-year
- View your annual pension statements
- View your personal, employment and financial details showing your current and previous employment as well as the contribution rate you pay into the pension fund.
- Submit online enquiries or requests for services to us such as name changes, requests for formal estimates or divorce quotes

Please note my pension online will not allow you to carry out redundancy estimates. A redundancy estimate must be made by contacting your employer.

## **Here's how to sign up…**

Visit the Avon Pension website at: [www.avonpensionfund.org.uk](http://www.avonpensionfund.org.uk/) Click **LOG IN** at the top of the website homepage

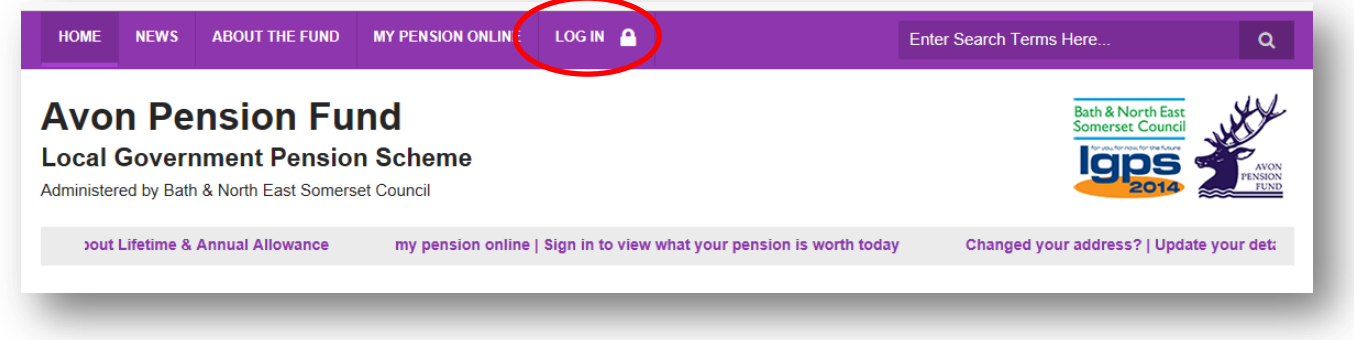

Click **Sign up** on the **New user registration** section

Fill in your details. You will need to input your Last name, NI number, date of birth, email address and tick to agree the *my pension online* terms and conditions. Green ticks will indicate that you've inputted the details correctly.

# Then click **Sign up**

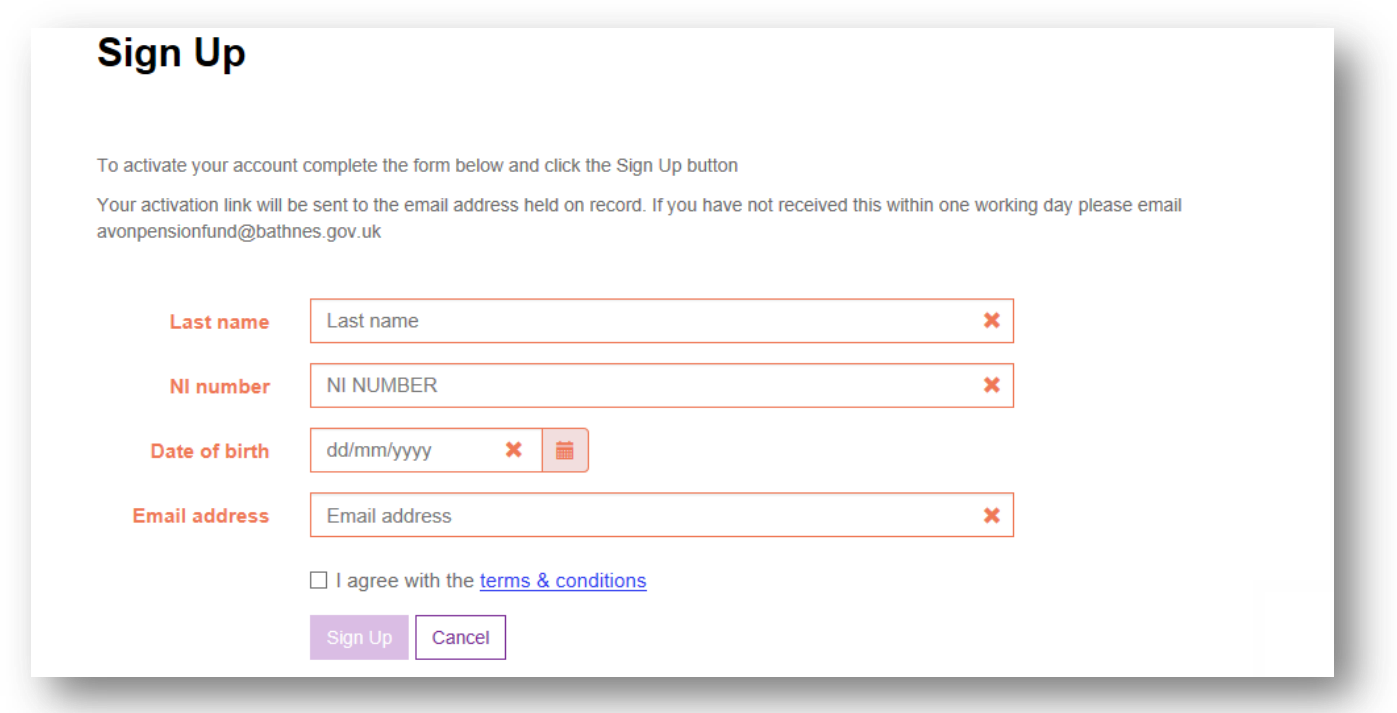

# **To complete your sign up**

After your sign up details have been confirmed you will receive an account activation email from *mypensiononline@bathness.gov.uk*

Click the link within the email to complete your registration.

# **To complete your registration**

- You will need to create a username (6-30 characters long, containing letters and numbers only, must start with a letter)
- Input your email address
- Create a password (at least 8 characters in length and must include one numeric, one lower case, one upper case and one special case (for example @, % or \*) character)
- Create a password hint
- Choose two security questions and answers to them (different answers to your password)

# **Registration**

Please provide the following details and click the Register button to complete your registration.

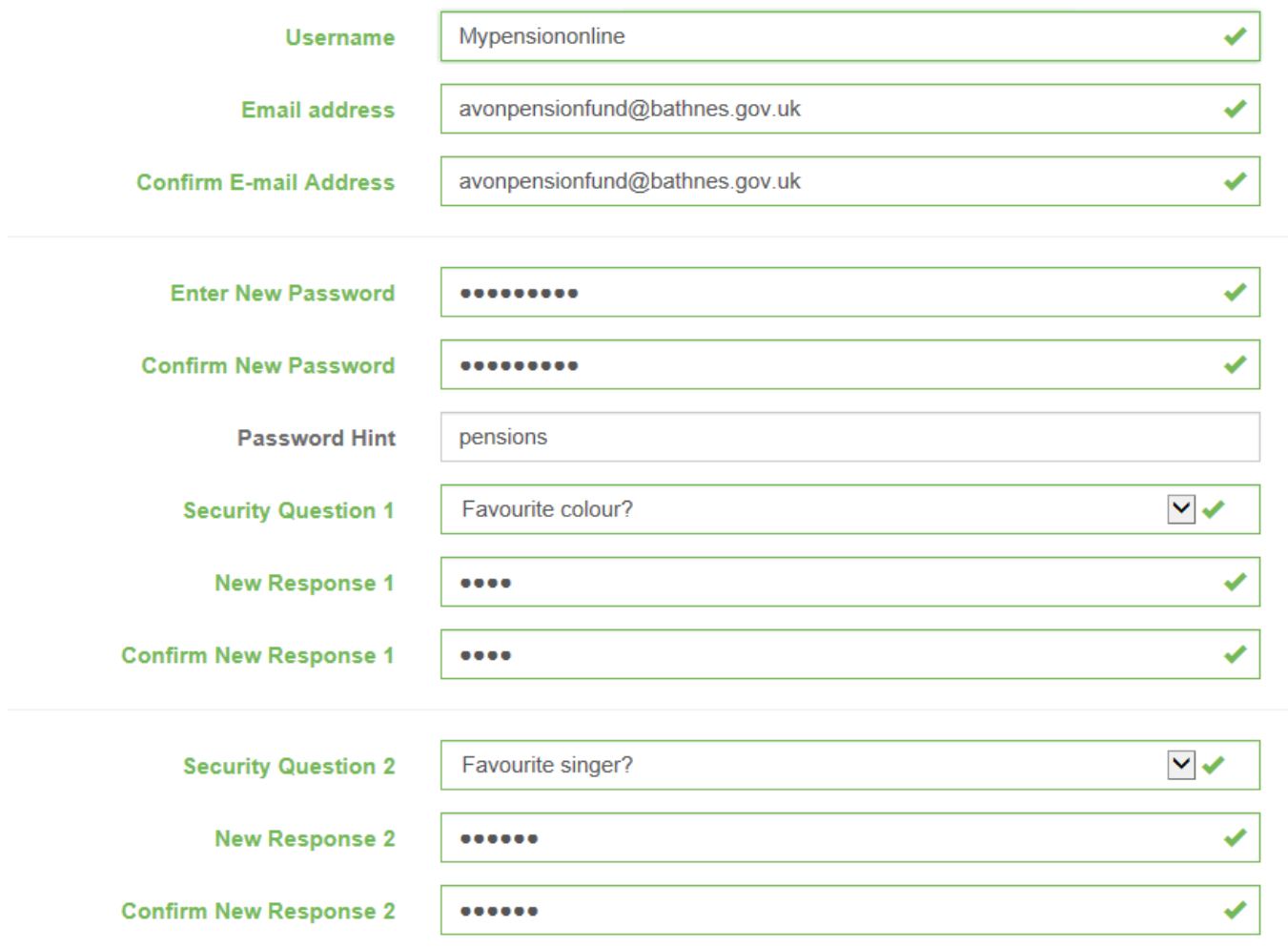

# Once registered you can then **log in**

You'll need to answer your security question and agree to the data protection consent statement

**Congratulations!** You can now access your pension account.

# **Things you can do on my pension online…**

- 1. View and update your **contact details** it's really important that these are kept up-to-date
- 2. View the current **value of your pension**
- 3. Use the **Pension calculators** to do estimates on your pension
- 4. View and update your **expression of wish** for your death grant
- 5. View your recent **annual benefit statements**
- 6. Send us a **request or enquiry**

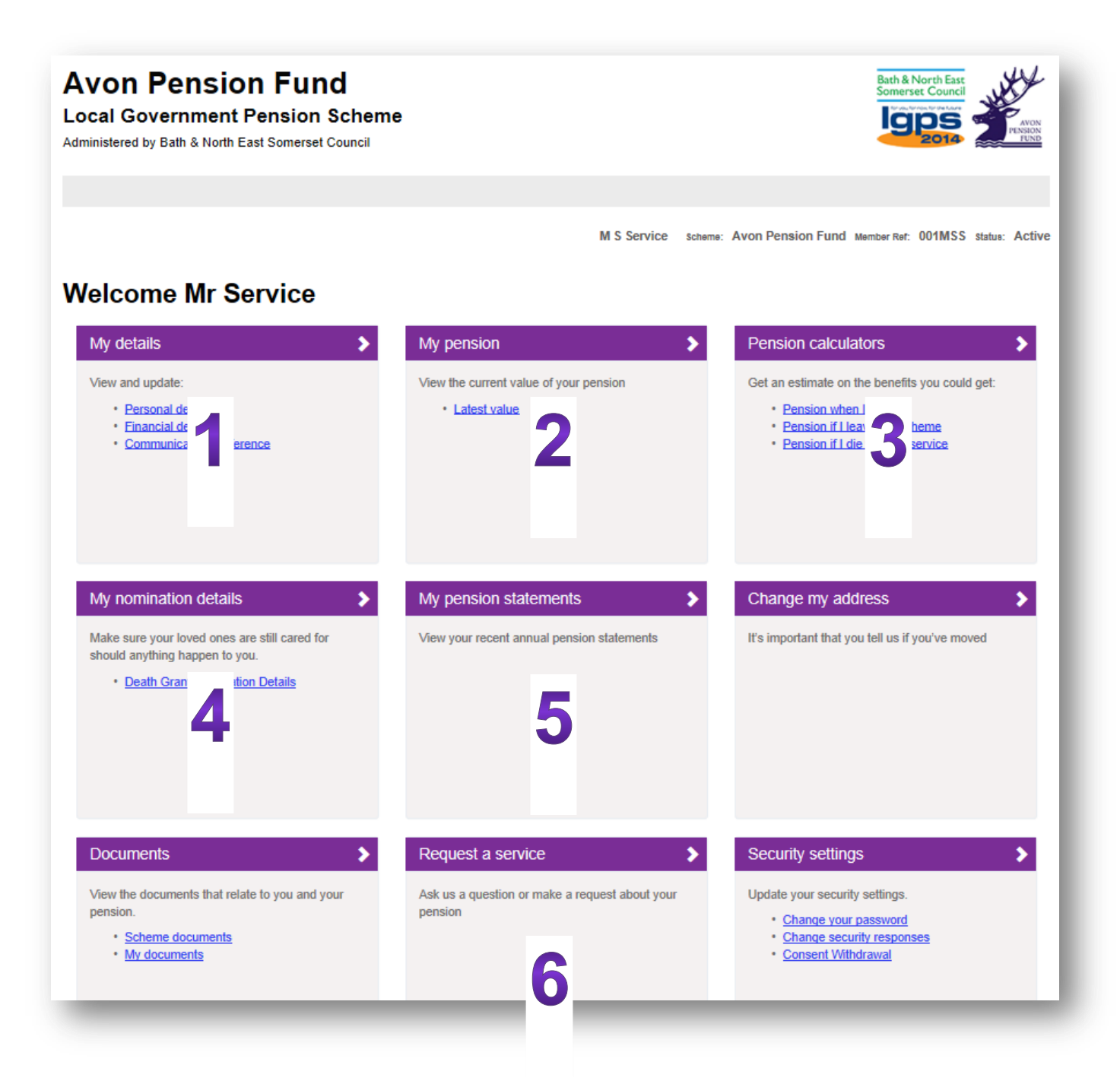

# **Address changes – tell your employer too**

If you are updating your address on *my pension online* please ensure that you also tell your employer about the changes.

### **More than one pension record?**

If you have more than one record with us (perhaps for another job or you previously paid into the scheme for another job) then you will have multiple accounts.

On your dashboard screen you will be able to see if you have multiple accounts in the **status** section at the top right hand corner. Choose the account you wish to view.

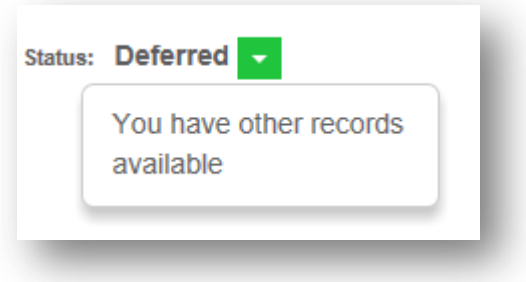

# **Problems logging in?**

If you are having any issues with logging into *my pension online*, or accessing the site in anyway, email us at [avonpensionfund@bathnes.gov.uk](mailto:avonpensionfund@bathnes.gov.uk)

## **Do you have a query about your pension records?**

If you believe any of your details held within *my pension online* are incorrect, please contact us at [avonpensionfund@bathnes.gov.uk](mailto:avonpensionfund@bathnes.gov.uk)